#### EtherChannel Protocols - LACP

#### **LACP Link Aggregation Control Protocol:**

- **Open standard**
- The switches on both sides negotiate the port channel creation and maintenance
- **•** This is the preferred method

### EtherChannel Protocols - PAgP

#### **PAgP Port Aggregation Protocol:**

- Cisco proprietary.
- The switches on both sides negotiate the port channel creation  $\bullet$ and maintenance.

#### EtherChannel Protocols - Static

#### **8** Static Etherchannel:

- The switches do not negotiate creation and maintenance but the settings must still match on both sides for the port channel to come up.
- **O** Use if LACP is not supported on both sides.
- All protocols are configured with the **channel-group** command

# EtherChannel Parameters

- **The switches on both sides must have a matching configuration**
- The member interfaces must have the same settings on both sides:  $\bullet$
- Speed and duplex
- Access or Trunk mode
- Native VLAN and allowed VLANs on trunks
- Access VLAN on access ports

## LACP Configuration

- LACP interfaces can be set as either **Active** or **Passive**
- **O** If SW1's interfaces are set as Active and SW2's as Passive, the port channel will come up
- **O** If both sides are Passive, the port channel will not come up
- If both sides are Active, the port channel will come up
- It is recommended to configure both sides as Active so you don't have to think about which side is which

## LACP Configuration

SW1(config)#interface range f0/23 - 24 SW1(config-if-range)#channel-group 1 mode active This creates interface port-channel 1

SW1(config)#interface port-channel 1 SW1(config-if)#switchport mode trunk Configure the interface settings on the port channel

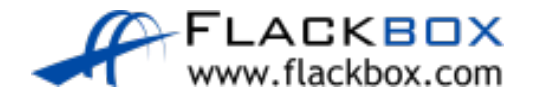

## LACP Configuration

Configure matching settings on the other switch on the other side of the links:

SW2(config)#interface range f0/23 - 24 SW2(config-if-range)#channel-group 1 mode active

SW2(config)#interface port-channel 1 SW2(config-if)#switchport mode trunk

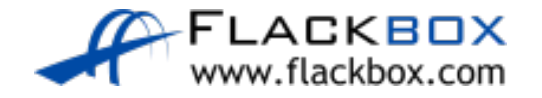

# PAgP Configuration

- PAgP interfaces can be set as either **Desirable** or **Auto**
- **If one side is Desirable and the other Auto, the port channel will come** up
- **If both sides are Auto, the port channel will not come up**
- If both sides are Desirable, the port channel will come up  $\bullet$
- **If you configure both sides as Desirable you don't have to think about** which side is which

## PAgP Configuration

SW1(config)#interface range f0/23 - 24 SW1(config-if-range)#channel-group 1 mode desirable

SW1(config)#interface port-channel 1 SW1(config-if)#switchport mode trunk

Configure matching settings on the switch on the other side of the links

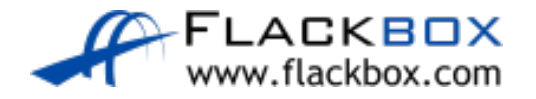

#### **Static Configuration**

SW1(config)#interface range f0/23 - 24 SW1(config-if-range)#channel-group 1 mode on

SW1(config)#interface port-channel 1 SW1(config-if)#switchport mode trunk

Configure matching settings on the switch on the other side of the links

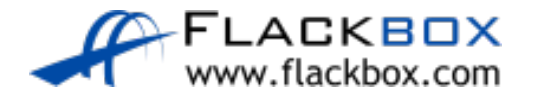

#### Verification – show etherchannel summary

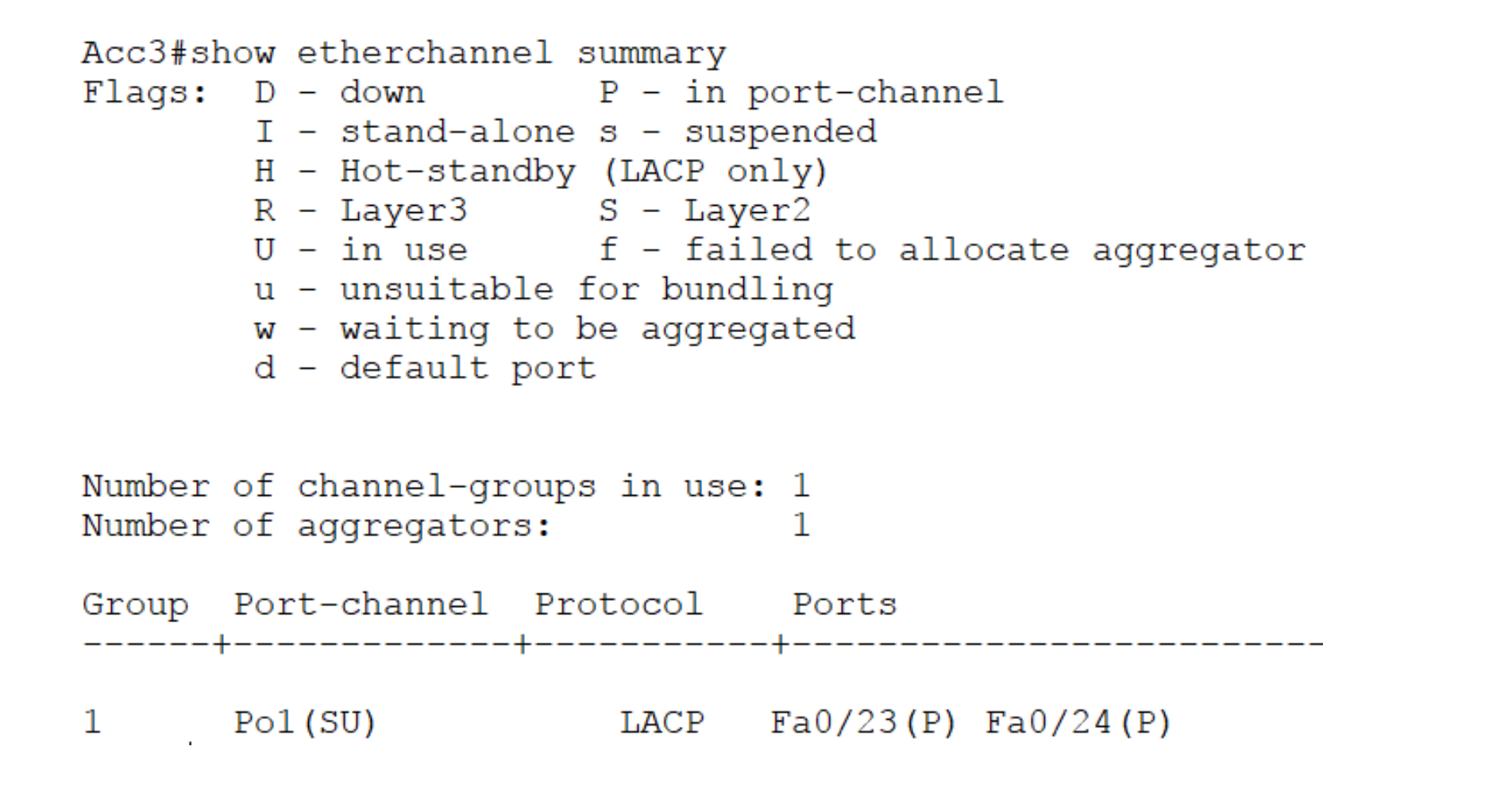

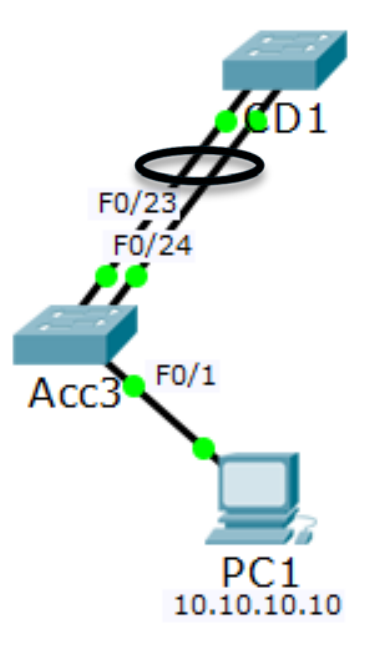

## Verification – show spanning-tree vlan  $\subset$

• Before EtherChannel configured:

```
Acc3#show spanning-tree vlan 1
VLAN0001
  Spanning tree enabled protocol ieee
 Root ID
            Priority
                        24577
            Address
                      0090.0CA0.3902
            Cost
                       19
            Port 23 (FastEthernet0/23)
            Hello Time 2 sec Max Age 20 sec Forward Delay 15 sec
                      32769 (priority 32768 sys-id-ext 1)
 Bridge ID Priority
            Address
                        0001.C962.D43D
            Hello Time
                       2 sec Max Age 20 sec Forward Delay 15 sec
            Aging Time
                        20
Interface
                Role Sts Cost
                                  Prio.Nbr Type
Fa0/23128.23
                                           P2pRoot FWD 19
Fa0/24
                                  128.24
                                           P2pAltn BLK 19
```
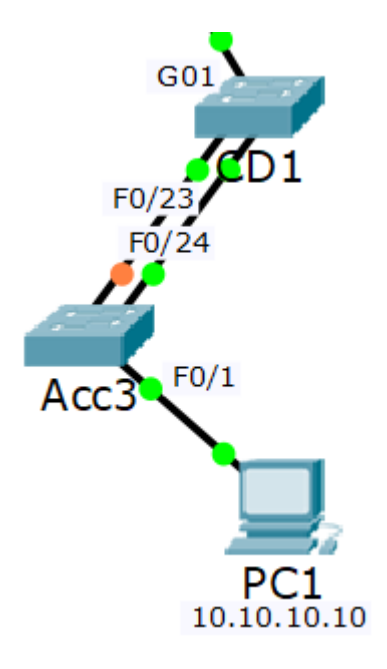

## Verification – show spanning-tree vlan  $\subset$

• After EtherChannel configured:

```
Acc3#show spanning-tree vlan 1
VLAN0001
  Spanning tree enabled protocol ieee
  Root ID
            Priority
                        24577
            Address
                        0090.0CA0.3902
            Cost
                        -9
                        27 (Port-channel 1)
            Port
            Hello Time
                        2 sec Max Age 20 sec Forward Delay 15 sec
  Bridge ID Priority
                        32769 (priority 32768 sys-id-ext 1)
                        0001.C962.D43D
            Address
            Hello Time
                        2 sec Max Age 20 sec Forward Delay 15 sec
            Aging Time
                        20
                 Role Sts Cost
Interface
                                            TwoPrio.Npr
Po1
                                   128.27
                                            Shr
                Root FWD 9
```
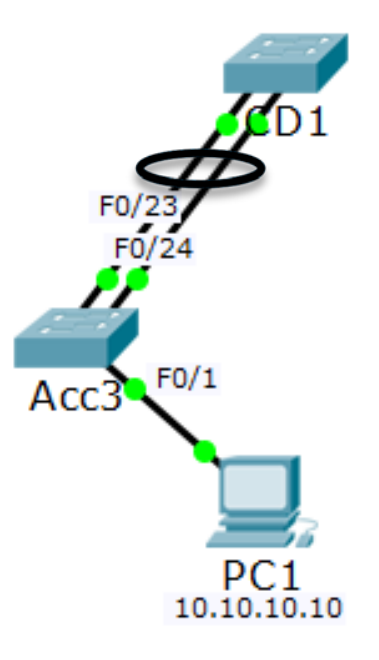